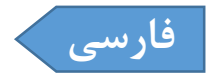

## AMZ ABB-OFCCU

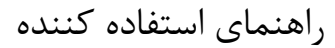

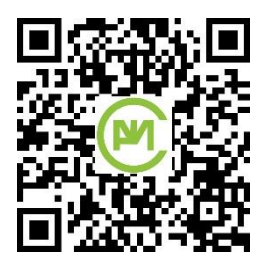

[www.amz.co.ir/products/abb-ofccu/r02](http://www.amz.co.ir/products/abb-ofccu/r02)

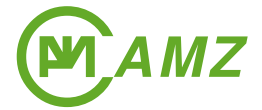

# **شرکت آریا مروارید زیبا )سهامی خاص(**

1 تهران، بلوار فردوس غرب، خیابان سازمان برنامه جنوبی، خیابان 21 شرقی، پلاک ۶ (مرکز اداری تجاری ارکیده)، طبقه ۵، واحد ۷۰ تلفن: ٣٢٩٩٣٦٩٤٥-7٣٣١٨۶٥-٩٢٩٢ (٢٢١) = فکس: ٨٩٧٨٨٢٧٠ (٢٢١)

[www.amz.co.ir](https://www.amz.co.ir/) [info@amz.co.ir](mailto:info@amz.co.ir)

محصول OFCCU-ABB AMZ جهت ارتباط کامپیوتر از طریق پقور USB با پور مادون قرمز نصب شده در HMI رله های سری 5 ساخت شرکت ABB طراحی و ساخته شده است.

این محصول معادل سخت افزار ارتباطی ساخت شرکت ABB با شناسقه 1MKC950001-1 و یسا شناسسه 1MKC950001-2 بسا تایسپ SUB-D POLE/9-OPTO می باشد و مهمترین تفاو آن، استفاده از پورت USB به جای پورت سریال RS-232 است.

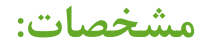

**Type:** AMZ ABB-OFCCU

**Power Supply:** USB Power

**Power:** 500 mW Max.

**Current:** 100 mA Max.

**Speed:** 230.4 Kbps Max.

**OS Compatible:** Windows XP/Vista/7/8/8.1/10

**Computer Connector:** USB 2.0 Type A Male

**Relay Connector:** ABB Front Connector Male

**Cable Length:** 3 M

**Cable Weight:** 140 Grams

**Total Weight:** 175 Grams

**Box Dimensions:** W:200mm, D:300mm, H:30mm

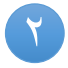

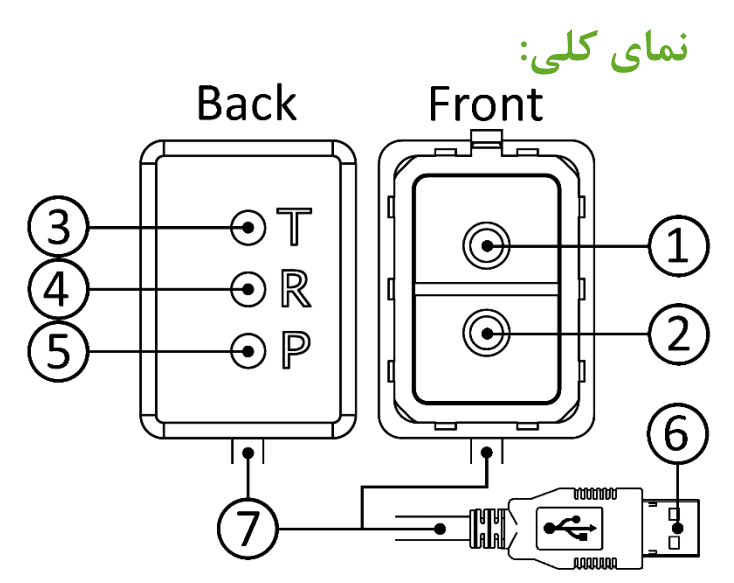

- 1. Transmitter LED (IR) 2. Receiver Sensor (IR)
- 3. Transmit LED (Red) 4. Receive LED (White)
- 5. Power LED (Green)
- 6. USB Type A Male Connector
- 7. USB Cable with Foil-Braid Shield

**اقالم موجود در بسته بندی:**

- AMZ ABB-OFCCU کابل .1
	- .2 دفترچه راهنما
	- .3 دیسک راه انداز و نرم افزار
- 3 .<sup>4</sup> بسته سیلیکاژل )رطوبت گیر(

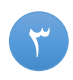

### **نصب کابل قبل از استفاده:**

- .1 کانکتور USB را به کامپیوتر متصل کنید.
- .2 نصب اتوماتیک کابل توسط کامپیوتر نسبت به نسخه سیستم عامل نصب شده روی آن ممکن است متفاو باشد.
- .3 اگر کابل به صور اتوماتیک توسط سیستم عامل نصب شود، LED سبز رنگ نصب شده روی قاب پشتی روشن خواهد شد.
- .4 در صورتی که کابل به صور اتوماتیک توسط سیستم عامل نصب نشد، از دیسک راه انداز جهت نصب آن روی سیستم عامل استفاده کنید تا LED سبز رنگ روشن شود. این کابل قابلیت نصب روی سیستم عامل های /7/8/8.1/10Vista/XP Windows را دارد.
- .5 پس از نصب کابل، در بخش Manager Device قسمت Ports یک پورت جدید به نام USB Serial Port (COMn) اضافه خواهد شد. شماره درج شده در جلوی COM قابل تغییر است و می توانید بسته به نیاز آن را تغییر دهید. روش تغییر شماره COM در این دفترچه آمده است. (عدد n می تواند از 1 تا 256 متفاوت باشد)
- .6 پس از نصب کابل و مشخص شدن شماره COM، شماره COM در سیستم عامل ذخیره شده و در صورتی که همین کابل با همین شماره سریال دوباره به این کامپیوتر متصل شود، شماره COM مربوط به کابل تغییری نخواهد کرد و این ارتباطی به متصل کردن کابل روی USB های متفاو ندارد.
- .7 حال می توانید شماره COM اختصاص داده شده به کابل را در نرم افزارهای مربوط به ارتباط با رله تنظیم کنید تا بتوانید به رله متصل شوید.

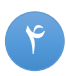

#### **تنظیم شماره COM:**

- .1 پنجره Manager Device در ویندوز را باز کنید.
- .2 در بخش Ports روی (COMn (Port Serial USB کلیک راست کرده و گزینه Properties را انتخاب کنید.
- .3 تب Settings Port را انتخاب کنید تا پنجره .شود باز USB Serial Port (COMn) Properties
- .4 روی Advanced کلیک کنید تا پنجره Settings Advanced باز شود. .5 کومبو باکس Number Port COM را باز کنید.
- .6 شماره COM مورد نظر را پیدا و انتخاب کنید. نکته: در صورتی که مقابل شماره COM مورد نظر شما Use in نوشته شده بود، به این معنا است که این شماره COM یا اآلن در حال استفاده است و یا اینکه قبالً توسط یک وسیله از آن استفاده شده است. این نوع شماره COM نیز قابل انتخاب می باشد. هر چند در صورتیکه کامپیوتر شما مجهز به پور 232RS می باشد بهتر است COM شماره 1 و یا 2 را انتخاب نکنید.
	- .7 روی OK کلیک کنید.
- OK روی نیز USB Serial Port (COMn) Properties پنجره در .8 کلیک کنید.
- .9 حال در پنجره Manager Device قسمت Ports شماره COM مورد نظر شما تنظیم شده است.
- .01در صورتی که همین کابل با همین شماره سریال دوباره به این کامپیوتر متصل شود، شماره COM مربوط به کابل تغییری نخواهد کرد و این ارتباطی به متصل کردن کابل روی USB های متفاوت ندارد.

#### **نحوه استفاده از کابل :**

- .1 بخش USB را به کامپیوتر متصل کنید.
- .2 صبر کنید تا کابل توسط سیستم عامل شناسایی شود و LED سبز رنگ نصب شده روی قاب پشتی روشن شود.
- .3 کانکتور مادون قرمز را به HMI رله متصل کرده و آن را به جلو فشار دهید تا در جای خود محکم شود.
	- .4 نرم افزار مربوط به ارتباط با رله را باز کنید.
- ۰۵ شماره COM کابل را در نرم افزار وارد کنید و تنظیمات مربوطه را انجام دهید.
	- .6 با رله ارتباط برقرار کرده و فرآیند کار مورد نظرتان را انجام دهید.
- .7 در حین کار با رله ممکن است که LED های قرمز و سفید نصب شده روی قاب پشتی به صور چشمک زن در آیند. چشمک زدن LED قرمز نشانه ارسال اطالعا از کامپیوتر به رله و چشمک زدن LED سفید نشانه ارسال اطلاعات از رله به کامپیوتر می باشد. همچنین در صور تنظیم صحیح شماره COM در نرم افزار 505CAP ممکن است این LED ها در فواصل منظم چشمک بزنند.
- .8 در پایان کار کانکتور مادون قرمز را از رله جدا کرده و سپس کانکتور USB را از کامپیوتر جدا کنید.

#### **موارد ایمنی:**

.1 از باز کردن قاب کانکتور مادون قرمز و دست کاری ماژول نصب شده در آن جداً خودداری کنید. این کار می تواند سبب معیوب شدن ماژول نصب شده در کابل و یا کامپیوتر متصل به کابل شود. همچنین این کار سبب خارج شدن این محصول از گارانتی می شود.

.2 هرگز در حین برنامه ریزی رله، کانکتور مادون قرمز را از رله و یا کابل USB را از کامپیوتر جدا نکنید. این کار می تواند سبب بروز خطا در رله در حال برنامه ریزی شود.

#### **حفظ و نگهداری:**

- .1 موارد ایمنی گفته شده در این دفترچه را رعایت کنید.
- .2 همیشه بعد از استفاده از کابل، آن را جمع کرده و در کاور مخصوص قرار دهید و زیپ بالای کاور را کاملاً ببندید.
- .3 بسته سیلیکاژل )رطوبت گیر( موجود در کاور کابل را دور نیندازید و نسبت به رطوبت محیطی که در آن کار می کنید، بسته سیلیکاژل آن را هر چند وقت یک بار با یک بسته جدید تعویض کنید.
- .4 در هنگام نصب و یا جدا کردن کابل از کامپیوتر و رله، از قاب کانکتورها استفاده کنید و از فشار آوردن به سیم کابل ارتباطی بپرهیزید.
- .5 یک برچسب در نزدیکی کانکتور USB این کابل نصب شده است. یک سمت آن حاوی اطلاعات نوع کابل، شماره سخت افزار، شماره سفت افزار، شماره سریال و نام مالک کابل می باشد. سمت دیگر آن نیز دارای کد پاسخ سریع )Code QR )می باشد که حاوی لینک این کابل در بخش پشتیبانی سایت شرکت AMZ است. به هیچ وجه این برچسب را از کابل جدا نکنید. فقدان این برچسب، سبب خارج شدن این محصول از گارانتی می شود.

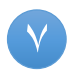

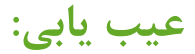

**عیب:** LED سبز رنگ نصب شده روی قاب پشتی روشن نمی شود.

**راه حل:** از Manager Device قسمت Ports بررسی کنید که آیا Port Serial USB نصب شده است یا خیر. در صور عدم نصب، از طری دیسک راه انداز اقدام به نصب آن کنید تا LED سبز رنگ نصب شده روی قاب پشتی روشن شود.

**عیب:** نمی توان از طری کابل به رله متصل شد.

**راه حل:** بررسی کنید که شماره COM را به درستی در نرم افزار مربوط به ارتباط با رله انتخاب کرده اید. در صورتی که شماره COM را به درستی انتخاب نکرده باشید، در زمانی که کامپیوتر قصد ارتباط با رله را دارد، LED قرمز رنگ چشمک نمی زند.

مطمئن شوید که پور رله و یا خود رله معیوب نمی باشد.

**عیب:** به هیچ وجه کابل توسط کامپیوتر شناسایی نمی شود و یا با اتصال کابل، سیستم عامل پیغام خطا می دهد.

**راه حل:** کامپیوتر را راه اندازی مجدد )Restart )کنید و سپس اقدام به نصب درایور کابل کنید. در صورتی که باز هم موف به نصب کابل نشدید با پشتیبانی شرکت تماس حاصل فرمایید.

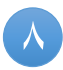